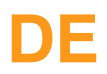

# Simatic Manager S7 und TIA Portal

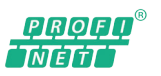

**Projektierungsanweisung**

Nur als PDF erhältlich Stand: 08.04.2016

# **DE**

# **Inhaltsverzeichnis**

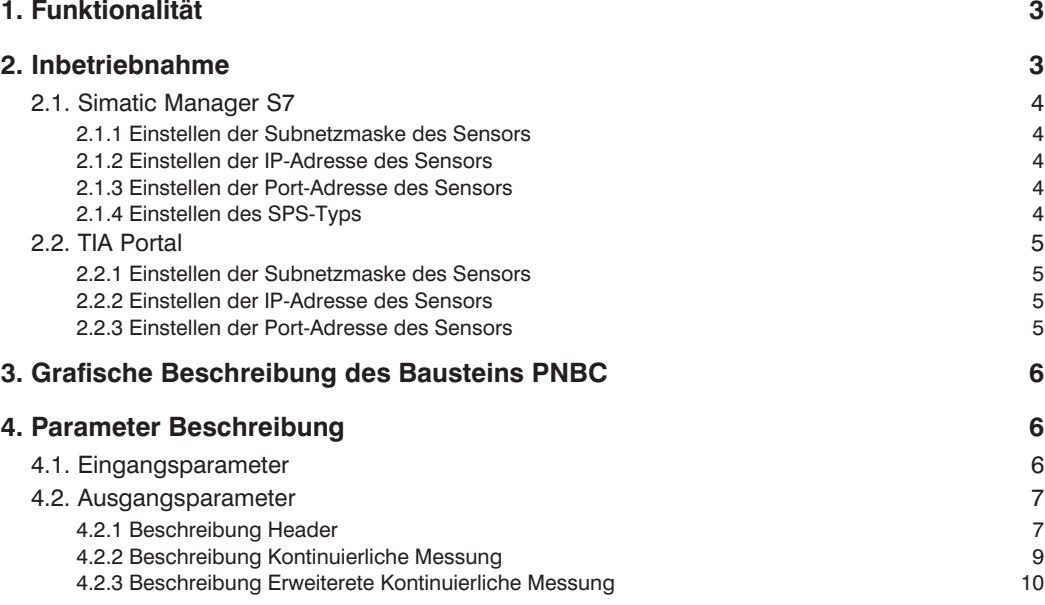

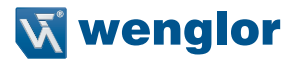

### <span id="page-2-0"></span>**1. Funktionalität**

Der Funktionsbaustein stellt für PNBC-Sensoren die folgende Funktionalität zur Verfügung:

- Ausgabe der Header-Daten
- Ausgabe der Daten der kontinuierlichen Distanzmessung (Distanzwerte)
- Ausgabe der Daten der erweiterten kontinuierlichen Distanzmessung (Distanz-, Intensitäts- und Encoderwerte)

### **2. Inbetriebnahme**

Um mit der SPS kommunizieren zu können, müssen vorab Subnetzmaske, IP-Adresse und Port des Sensors im SPS-Programm eingestellt werden. Dabei muss darauf geachtet werden, dass sich der Sensor im selben IP-Adressbereich befindet wie die SPS.

Da die maximal mögliche Übertragungsrate von der verwendeten SPS abhängt, wird empfohlen die Ausgaberate des Sensors auf 1 kHz und "Messrate = Ausgaberate" einzustellen. Von da aus kann der Werte nach oben bzw. nach unten angepasst werden. Die Einstellungen können Sie über die integrierte Website des Sensors auf der Seite " Device Einstellungen" vornehmen:

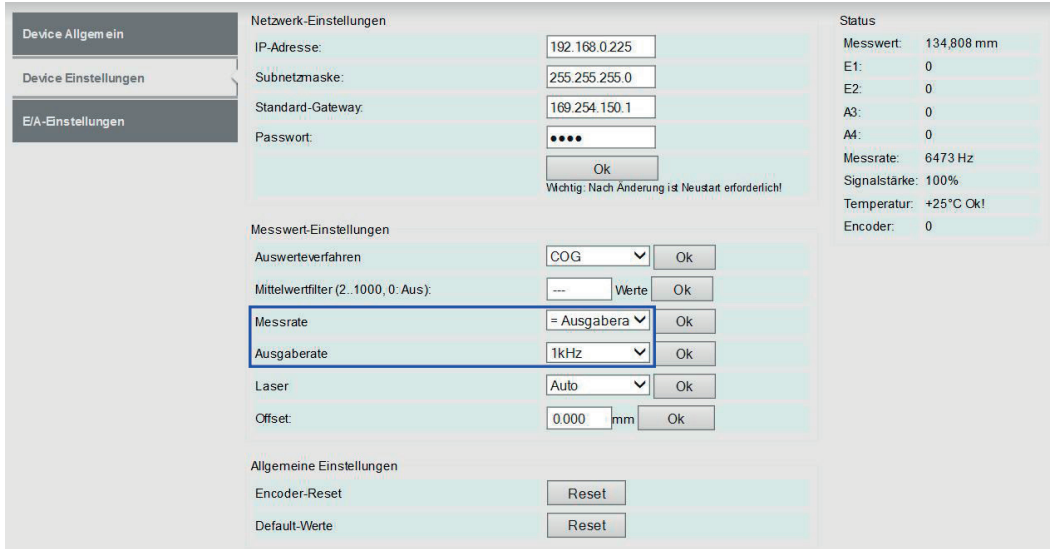

Nachfolgend die Inbetriebnahme-Anleitung für Simatic Manager S7 im Kap. [2.1](#page-3-1) oder für TIA Portal im Kap. [2.2](#page-4-1).

#### <span id="page-3-1"></span><span id="page-3-0"></span>**2.1. Simatic Manager S7**

#### **2.1.1 Einstellen der Subnetzmaske des Sensors**

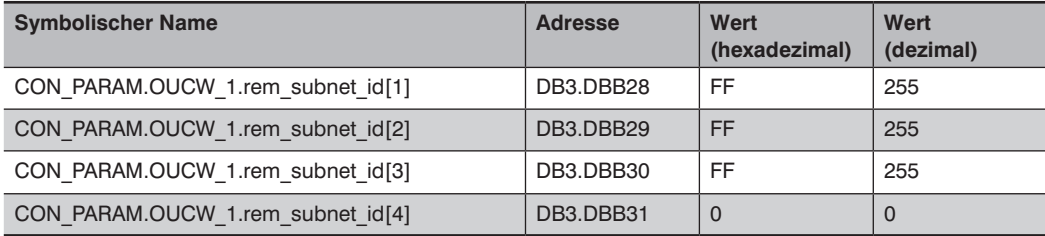

#### **2.1.2 Einstellen der IP-Adresse des Sensors**

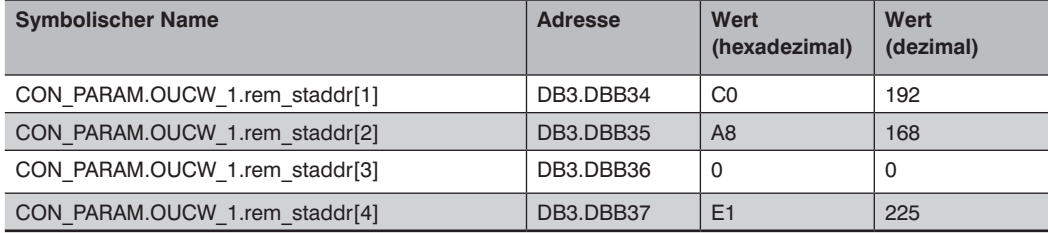

#### **2.1.3 Einstellen der Port-Adresse des Sensors**

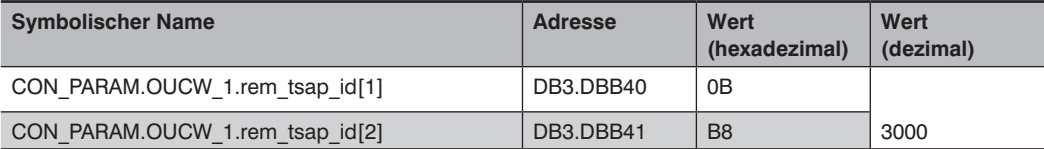

#### **2.1.4 Einstellen des SPS-Typs**

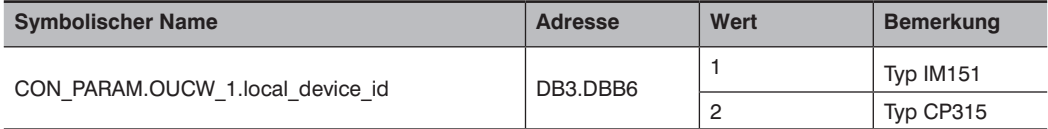

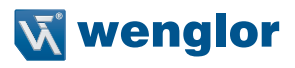

#### <span id="page-4-1"></span><span id="page-4-0"></span>**2.2. TIA Portal**

#### **2.2.1 Einstellen der Subnetzmaske des Sensors**

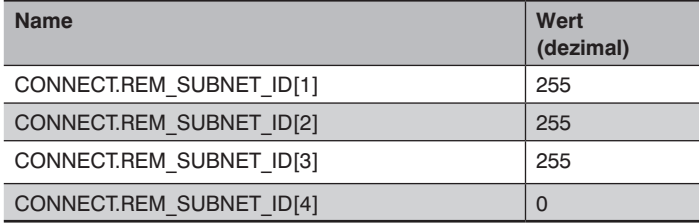

#### **2.2.2 Einstellen der IP-Adresse des Sensors**

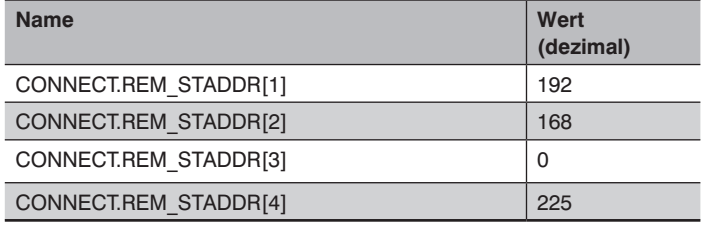

#### **2.2.3 Einstellen der Port-Adresse des Sensors**

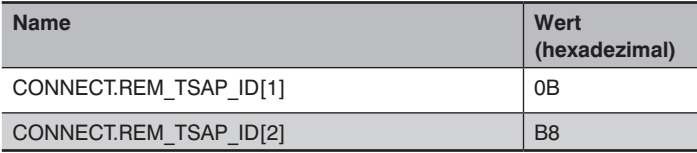

# <span id="page-5-0"></span>**3. Grafische Beschreibung des Bausteins PNBC**

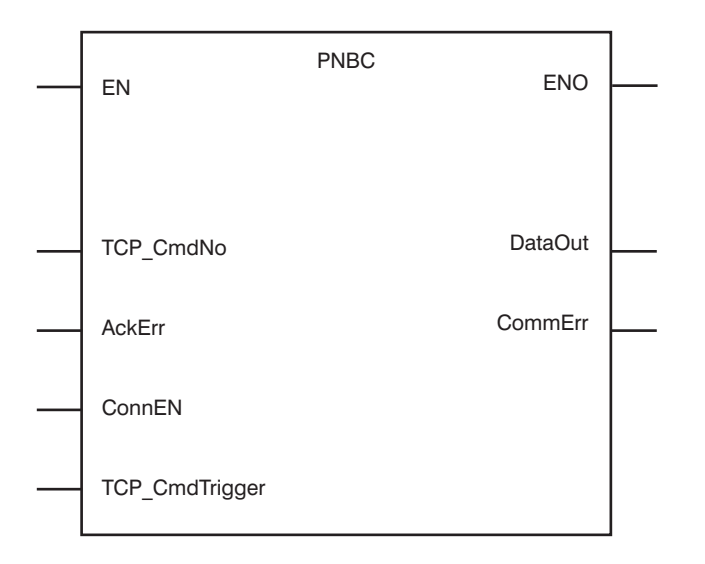

## **4. Parameter Beschreibung**

#### **4.1. Eingangsparameter**

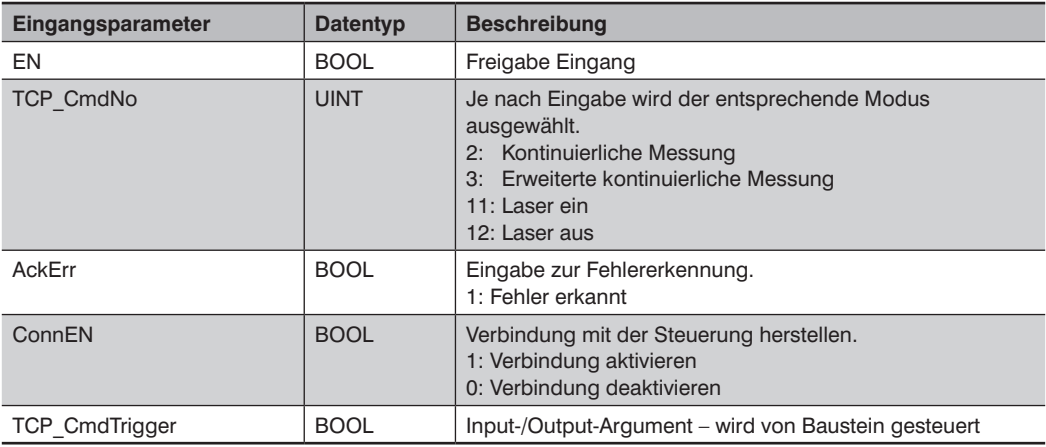

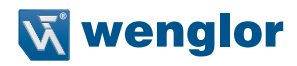

#### <span id="page-6-0"></span>**4.2. Ausgangsparameter**

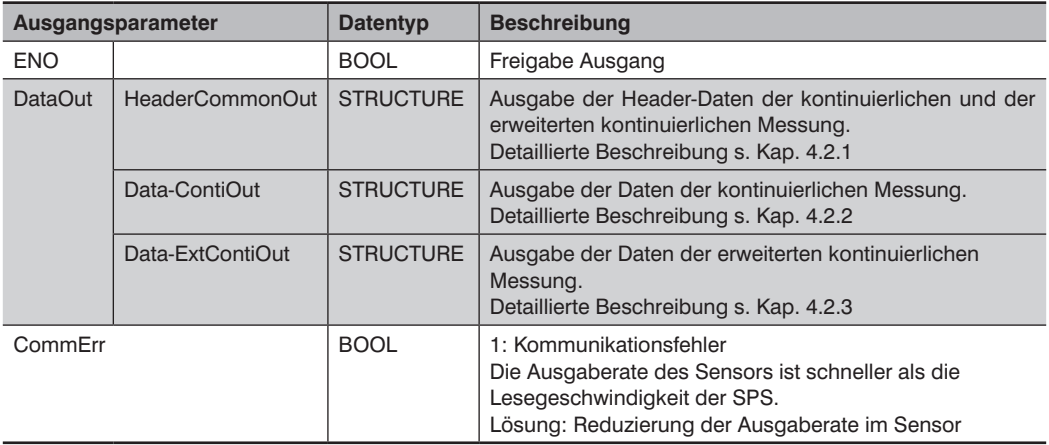

#### <span id="page-6-1"></span>**4.2.1 Beschreibung Header**

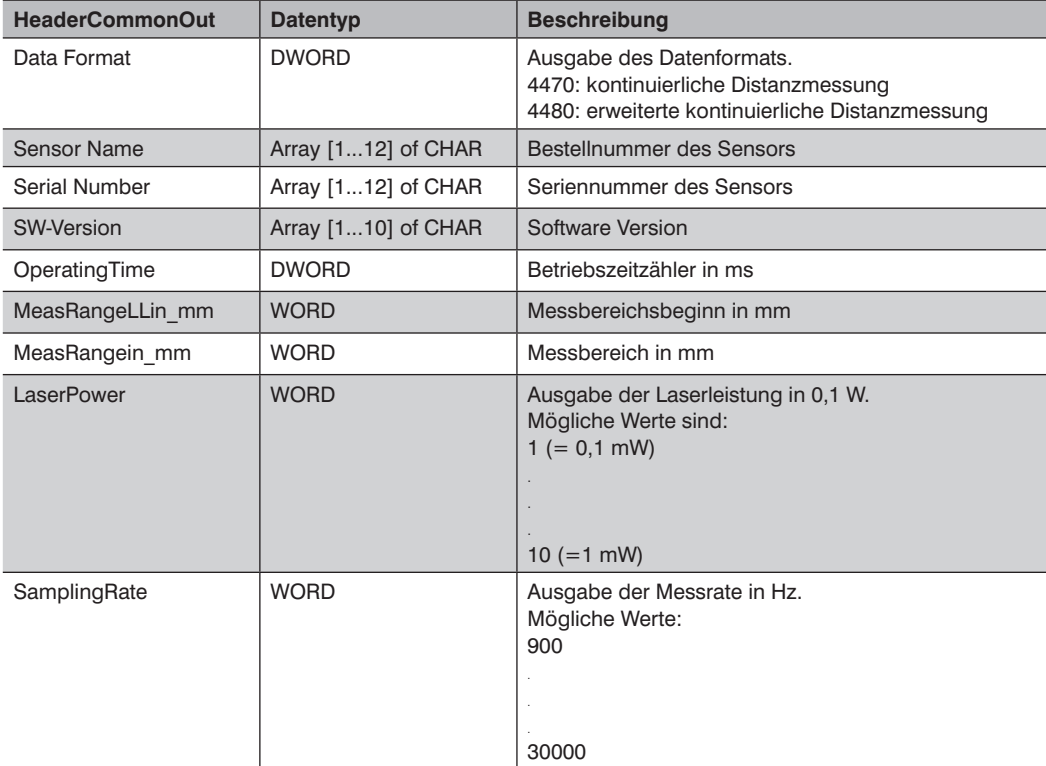

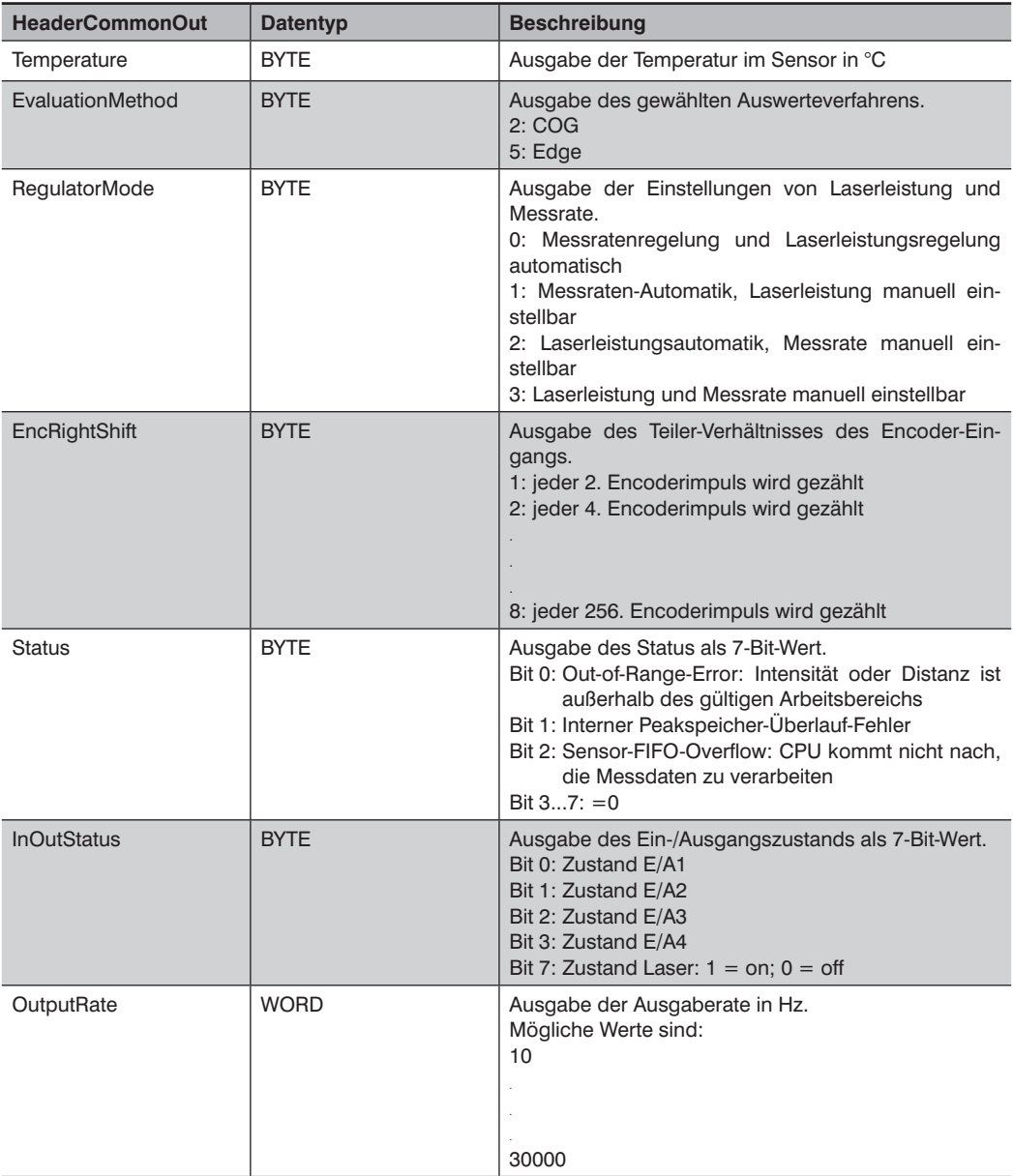

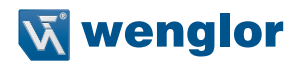

<span id="page-8-0"></span>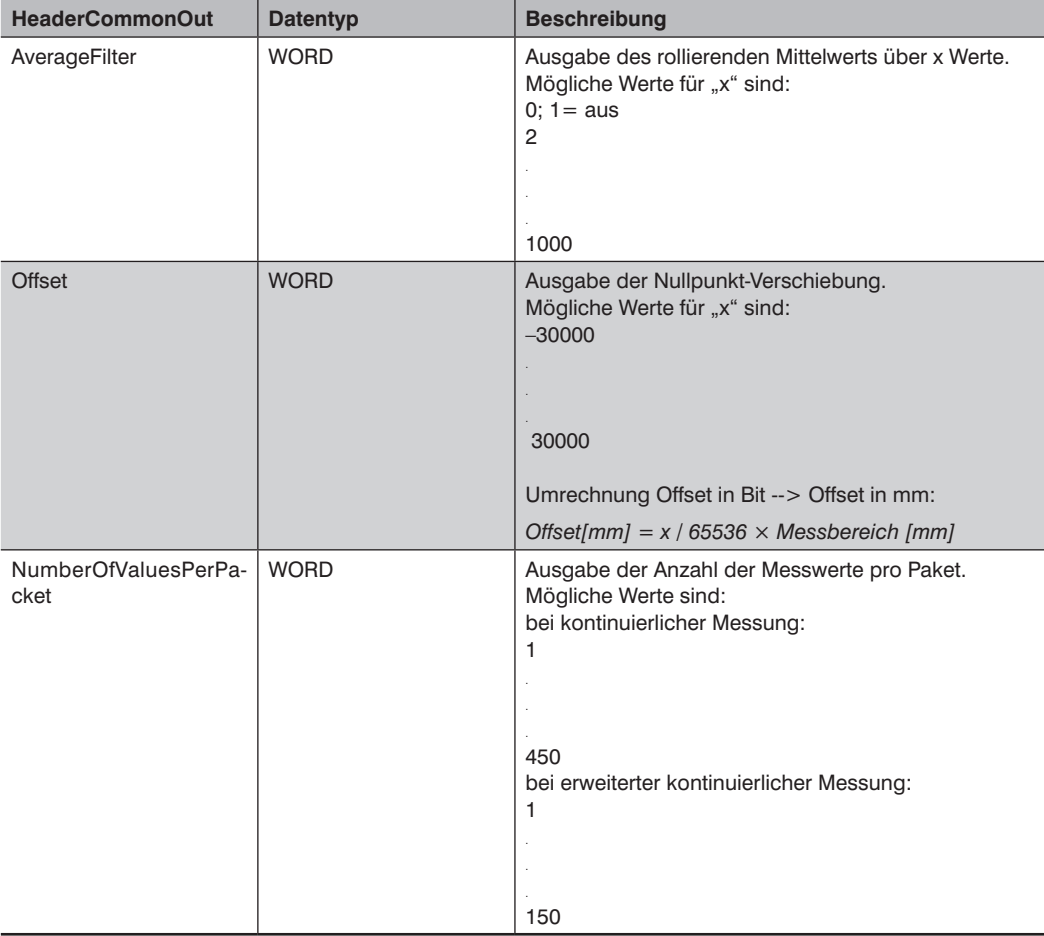

#### **4.2.2 Beschreibung Kontinuierliche Messung**

<span id="page-8-1"></span>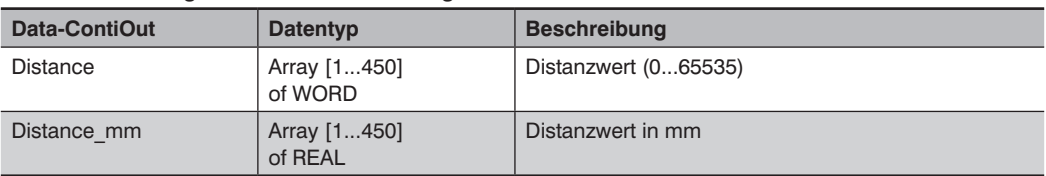

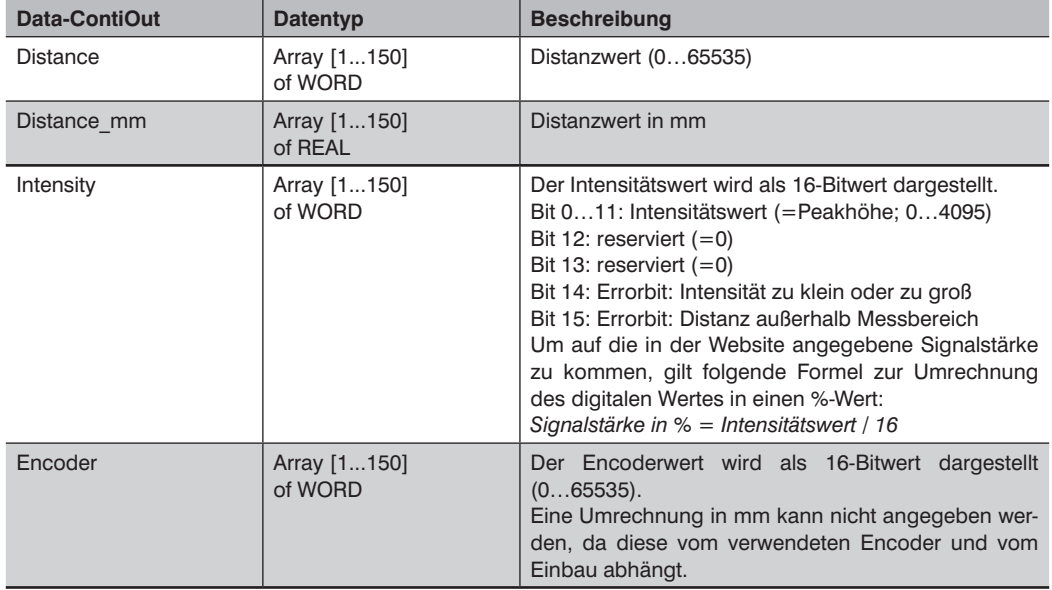

#### <span id="page-9-1"></span><span id="page-9-0"></span>**4.2.3 Beschreibung Erweiterte Kontinuierliche Messung**

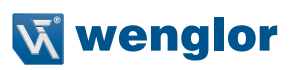